# **Honeywell**

# **BACnet Protocol Installation and User's Manual**

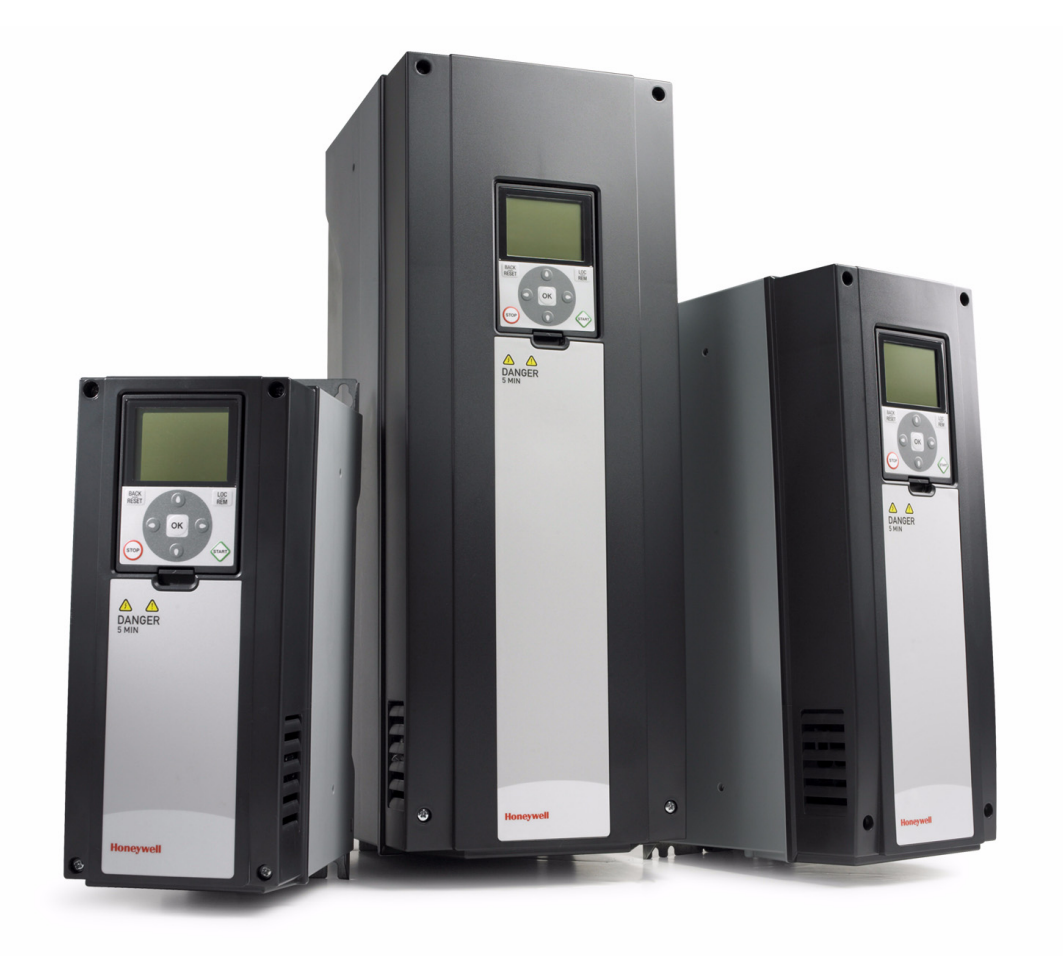

# **SmartVFD HVAC**

**Variable Frequency Drives for Constant and Variable Torque Applications**

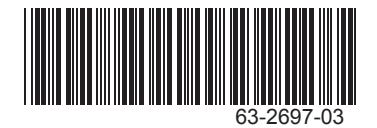

# **INDEX**

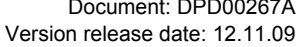

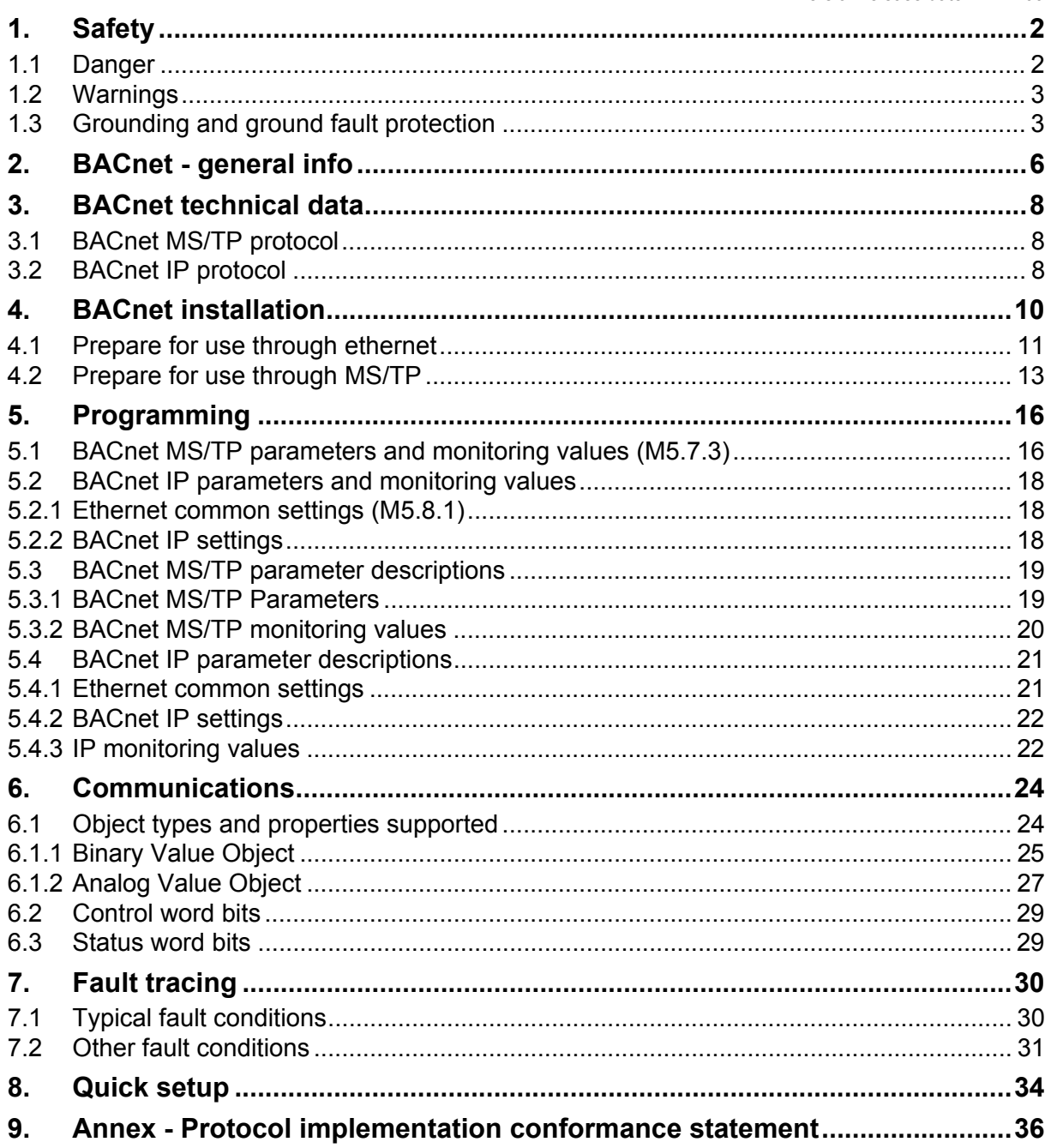

# <span id="page-3-0"></span>**1. Safety**

This manual contains clearly marked cautions and warnings which are intended for your personal safety and to avoid any unintentional damage to the product or connected appliances.

#### **Please read the information included in cautions and warnings carefully.**

The cautions and warnings are marked as follows:

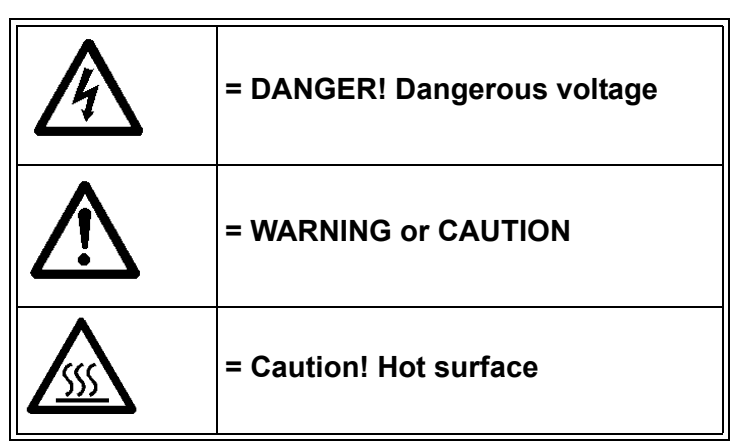

*Table 1. Warning signs*

## <span id="page-3-1"></span>**1.1 Danger**

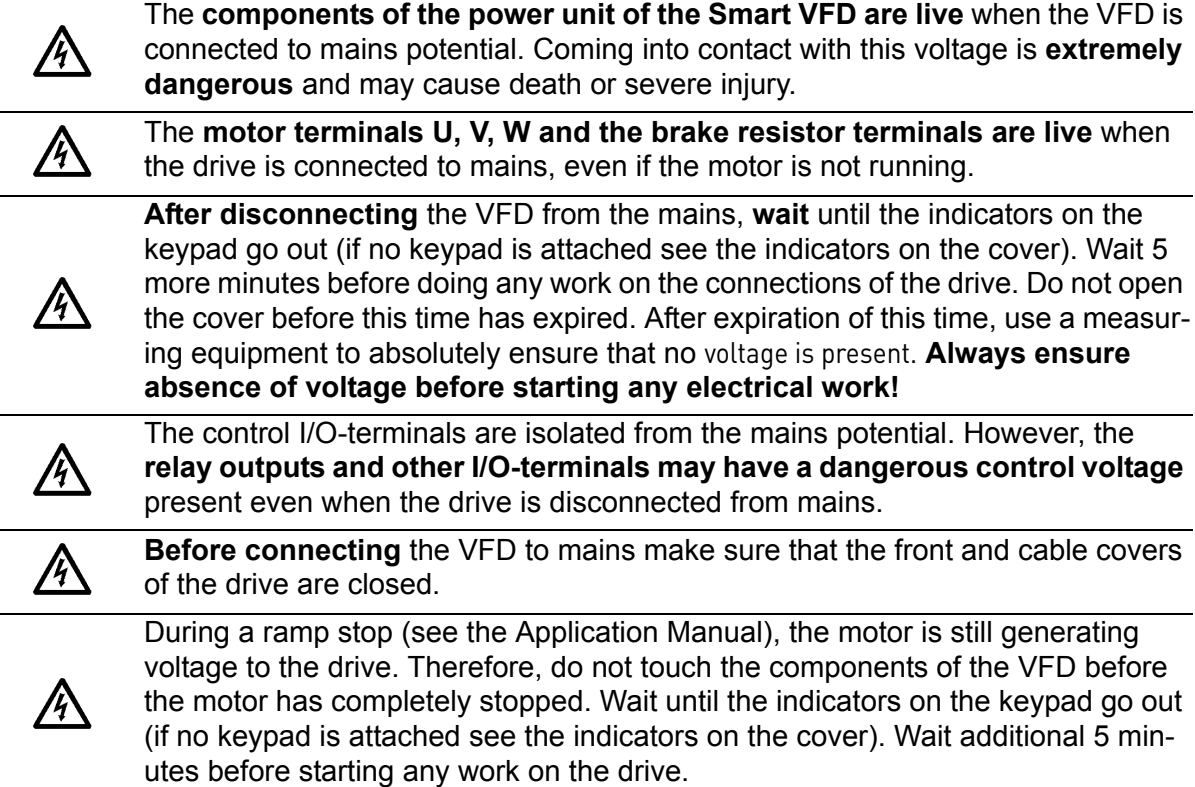

### <span id="page-4-0"></span>**1.2 Warnings**

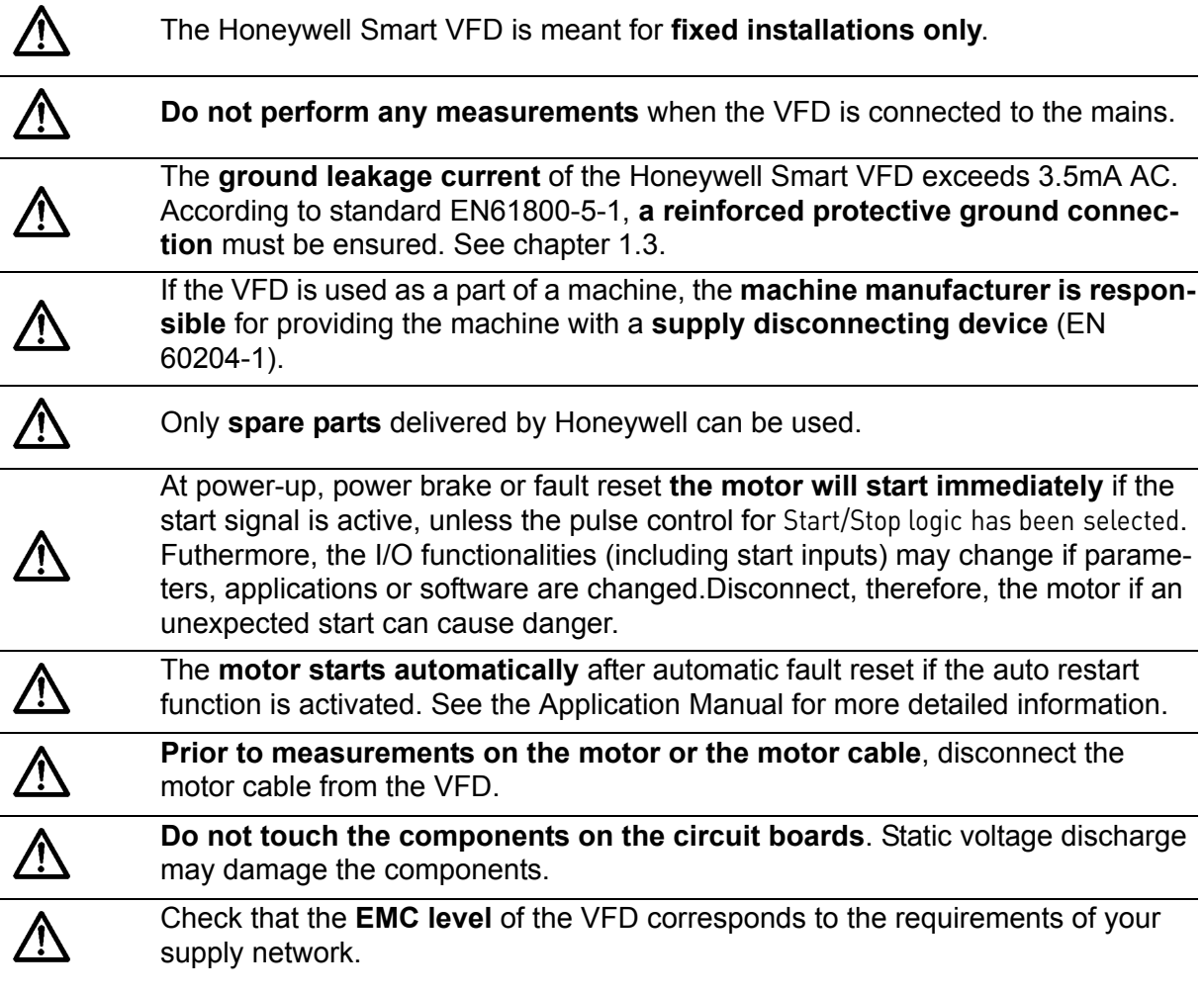

### <span id="page-4-1"></span>**1.3 Grounding and ground fault protection**

**CAUTION!**YN,

The Honeywell Smart VFD must always be grounded with a ground conductor to the ground terminal marked with  $(\downarrow)$ .

The earth leakage current of the drive exceeds 3.5mA AC. According to EN61800-5-1, one or more of the following conditions for the associated protective circuit shall be satisfied:

- a) The protective conductor shall have a cross-sectional area of at least 10 mm2 Cu or 16 mm2 Al, through its total run.
- b) Where the protective conductor has a cross-sectional area of less than 10 mm2 Cu or 16 mm2 Al, a second protective conductor of at least the same cross-sectional area shall be provided up to a point where the protective conductor has a cross-sectional area not less than 10 mm2 Cu or 16 mm2 Al.
- c) Automatic disconnection of the supply in case of loss of continuity of the protective conductor.

The cross-sectional area of every protective grounding conductor which does not form part of the supply cable or cable enclosure shall, in any case, be not less than:

- 2.5mm**<sup>2</sup>** if mechanical protection is provided or
- 4mm**<sup>2</sup>** if mechanical protection is not provided.

The ground fault protection inside the VFD protects only the drive itself against earth faults in the motor or the motor cable. It is not intended for personal safety.

Due to the high capacitive currents present in the VFD, fault current protective switches may not function properly.

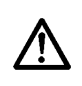

**Do not perform any voltage withstand tests** on any part of the drive. There is a certain procedure according to which the tests shall be performed. Ignoring this procedure may result in damaged product.

# <span id="page-7-0"></span>**2. BACnet - general info**

**BACnet** stands for 'Building Automation and Control Networks'. It is the common name for the communication standard ISO 16484-5 which defines the methods and the protocol for cooperating building automation devices to communicate. Devices can be designed to operate using BACnet communication protocol as well as utilising BACnet protocol to communicate between systems. BACnet is an internationally accepted protocol for building automation (e.g. lightning control, air conditioning and heating automation) and control over a communications network.

BACnet provides a method by which computer-based control equipment, from different manufacturers can work together, or 'interoperate'. For this to be achieved, components must be able to exchange and understand BACnet data messages.

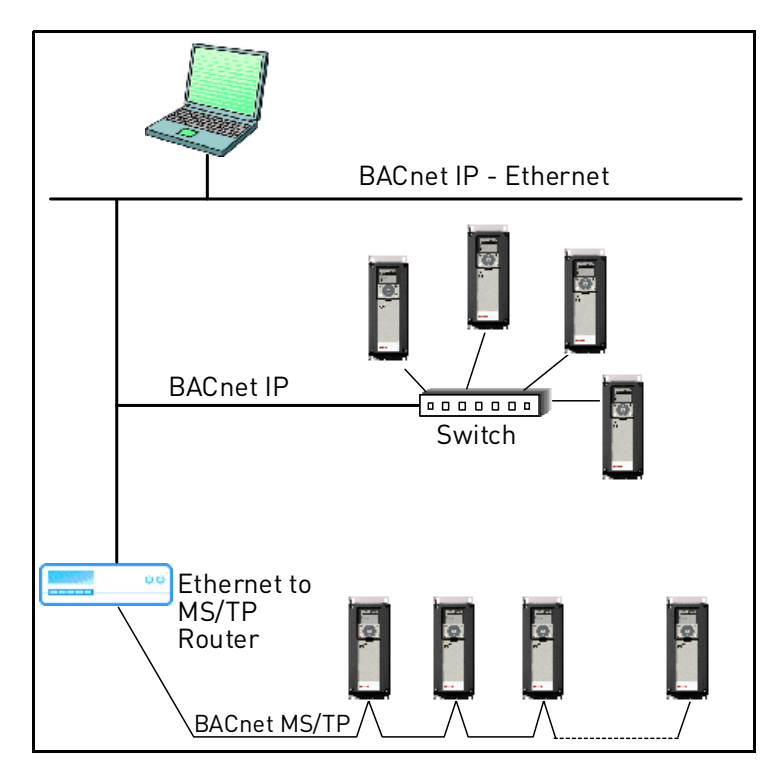

Your Honeywell Smart VFD is equipped with BACnet support as standard.

*Figure 1.Principal example diagram of BACnet*

# <span id="page-9-0"></span>**3. BACnet technical data**

# <span id="page-9-1"></span>**3.1 BACnet MS/TP protocol**

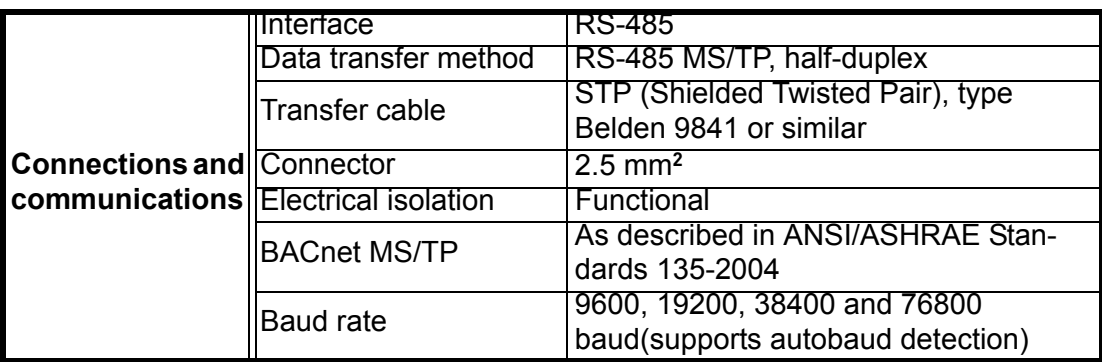

<span id="page-9-4"></span>*Table 2.* 

# <span id="page-9-2"></span>**3.2 BACnet IP protocol**

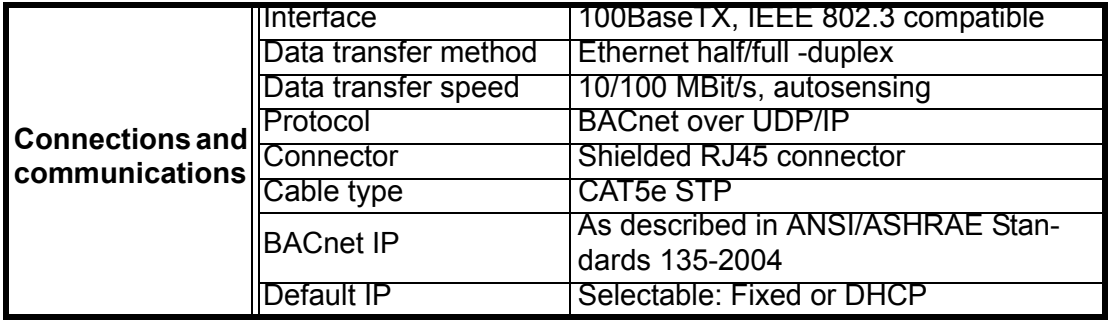

<span id="page-9-3"></span>*Table 3.* 

# <span id="page-11-0"></span>**4. BACnet installation**

**1** Open the cover of the VFD.

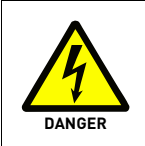

The relay outputs and other I/O-terminals may have a dangerous control voltage present even when the drive is disconnected from mains.

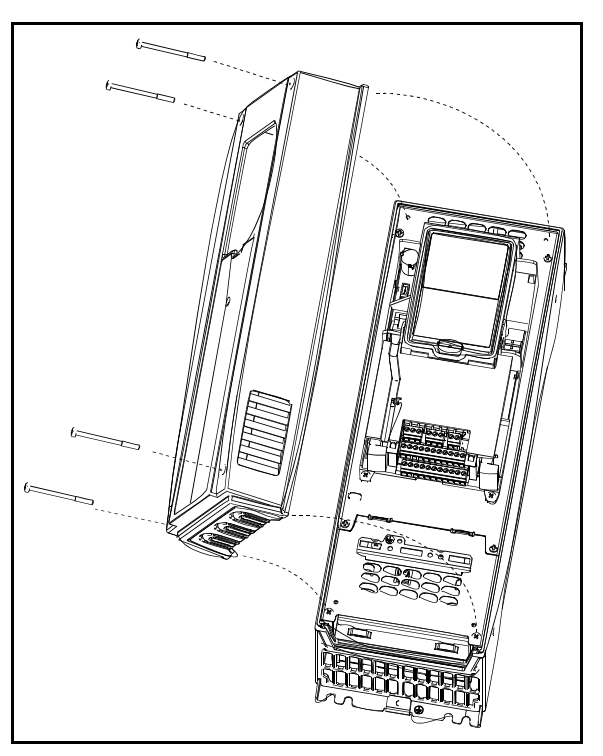

*Figure 2.*

**2** Locate the components that you will need on the VFD to connect and run the BACnet cables.

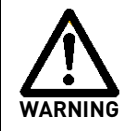

**Be sure not to** plug the Ethernet/BACnet IP cable to the terminal under the keypad! This might harm your personal computer.

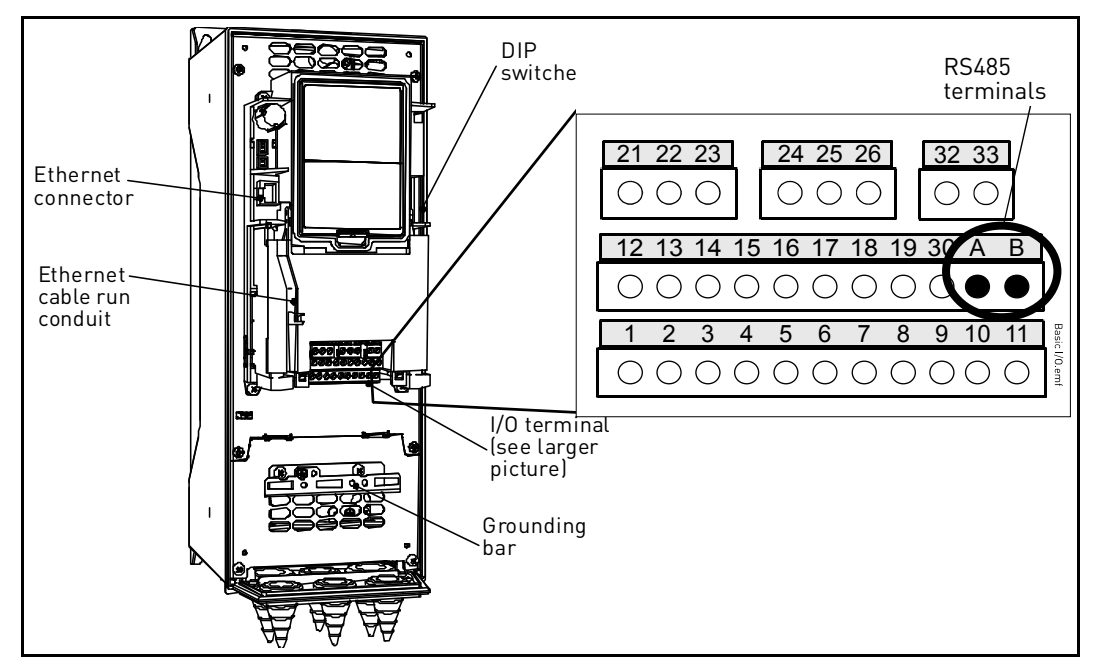

*Figure 3.*

You can use the BACnet communication protocol through Ethernet and RS485.

### <span id="page-12-0"></span>**4.1 Prepare for use through ethernet**

**3** Connect the Ethernet cable (see specification on [page 8\)](#page-9-3) to its terminal and run<br>the cable through the conduit as shown in Figure 4. the cable through the conduit as shown in [Figure 4](#page-12-1).

<span id="page-12-1"></span>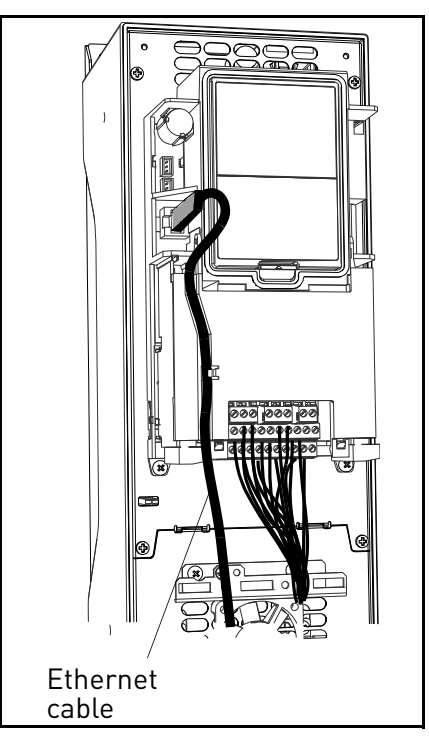

*Figure 4.*

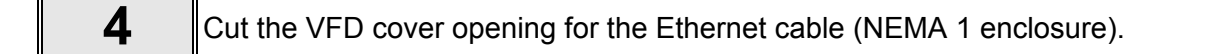

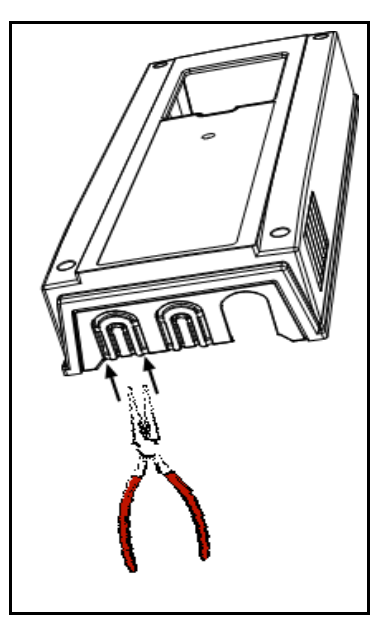

*Figure 5.*

**5** Remount the VFD cover. **NOTE:** When planning the cable runs, remember to keep the distance between the Ethernet cable and the motor cable at a **minimum of 30 cm**.

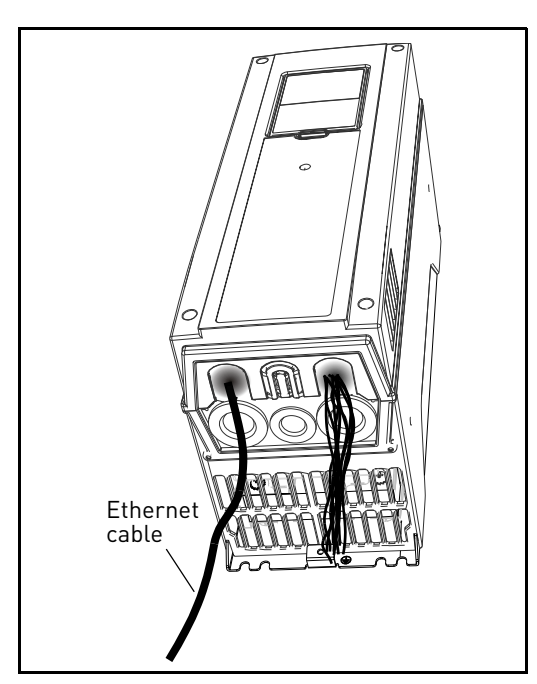

*Figure 6.*

#### <span id="page-14-0"></span>**4.2 Prepare for use through MS/TP**

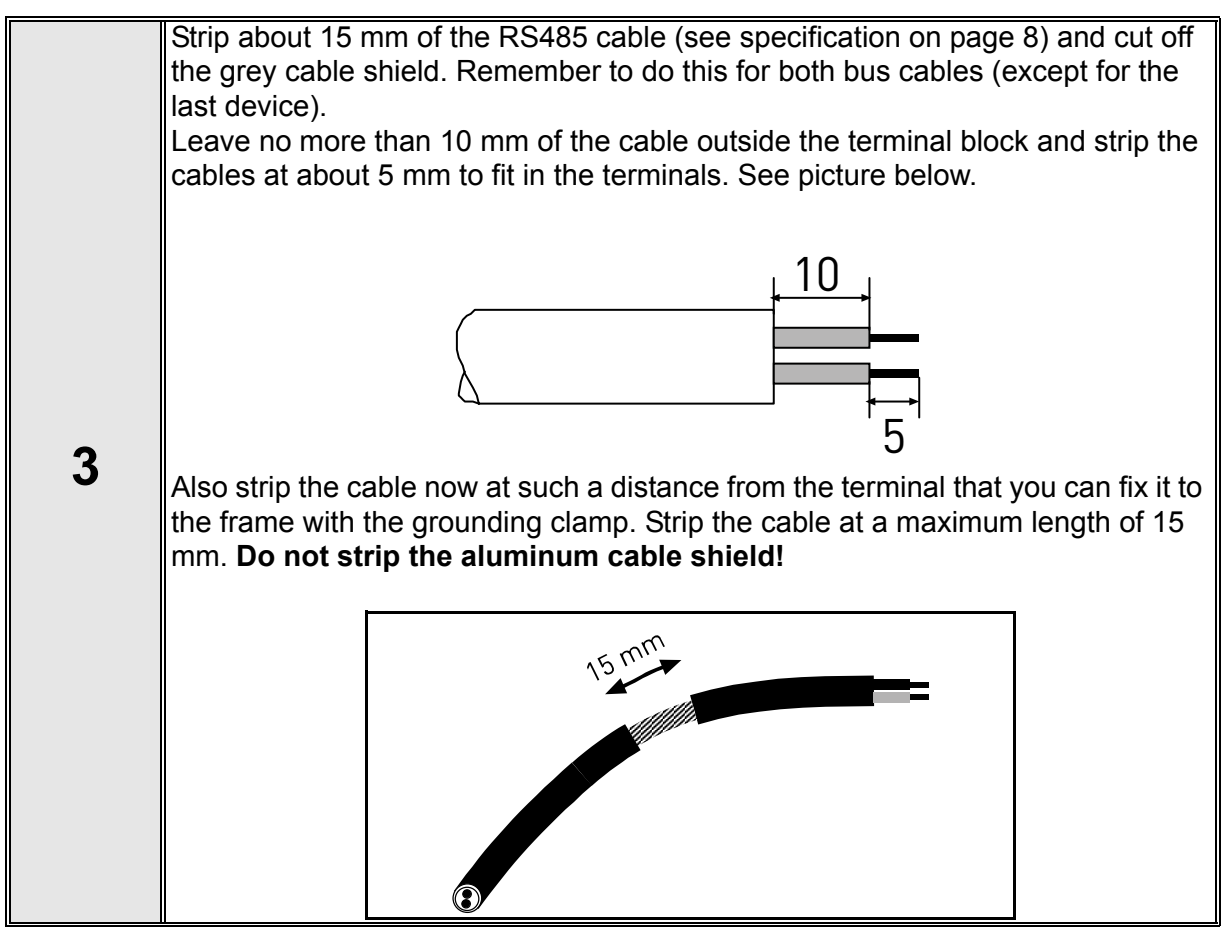

Then connect the cable to its appropriate terminals on Honeywell Smart VFD<br>standard terminal block, terminals **A and B** (A = negative, B = positive). See [Figure 7](#page-14-1).

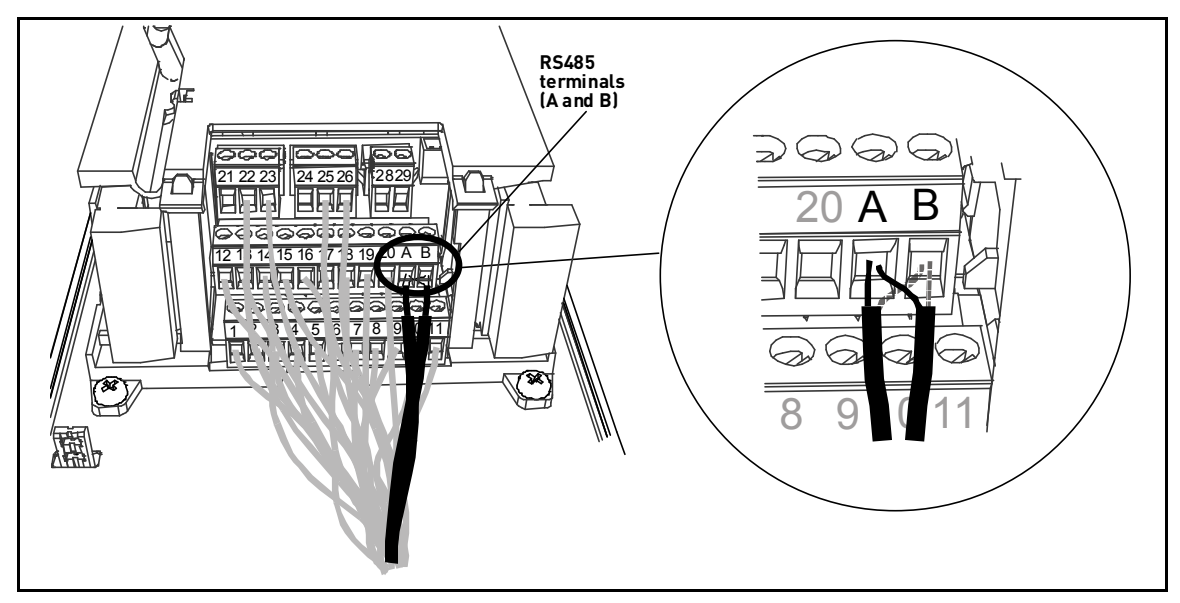

<span id="page-14-1"></span>*Figure 7.*

<span id="page-15-0"></span>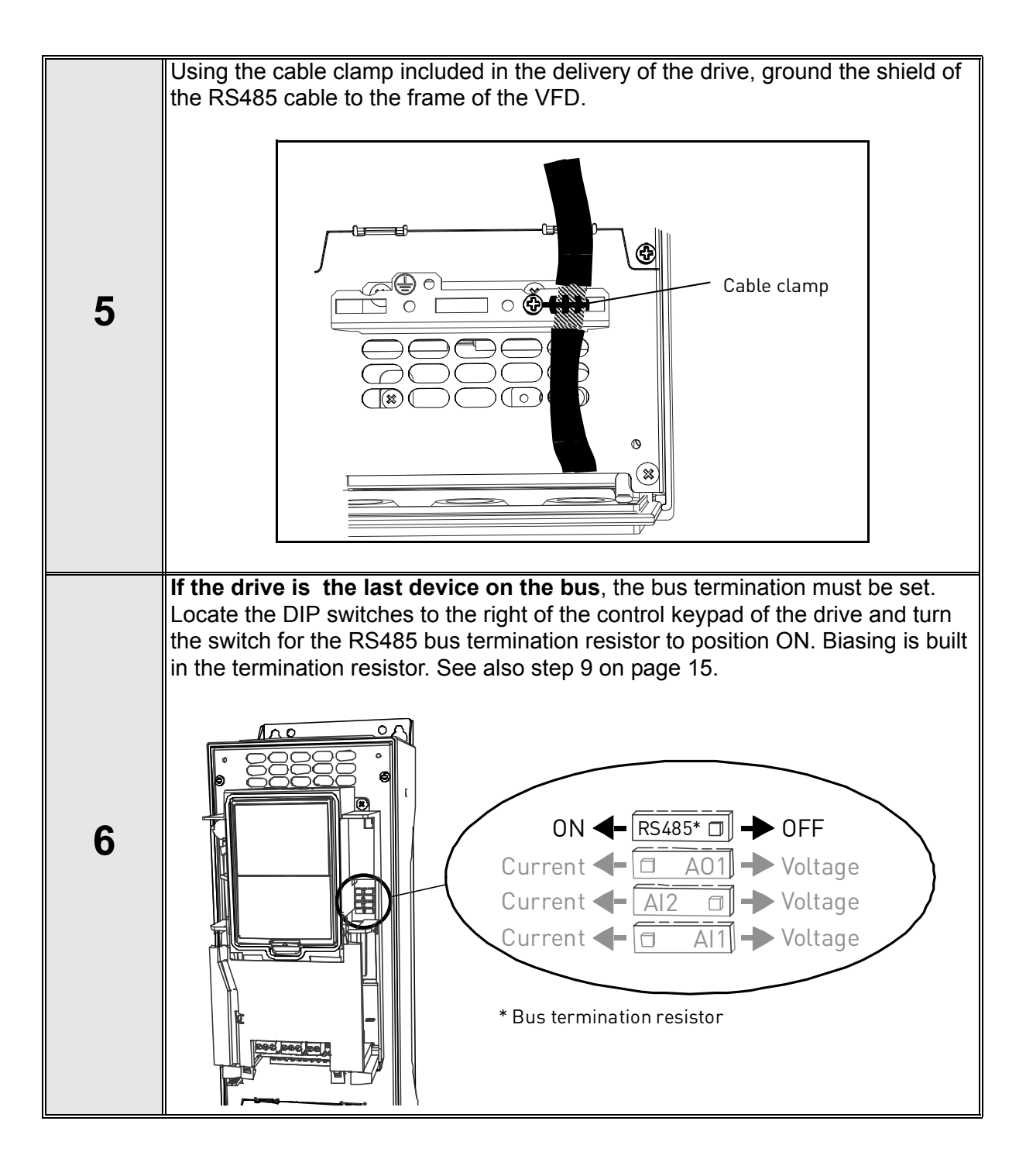

<span id="page-16-0"></span>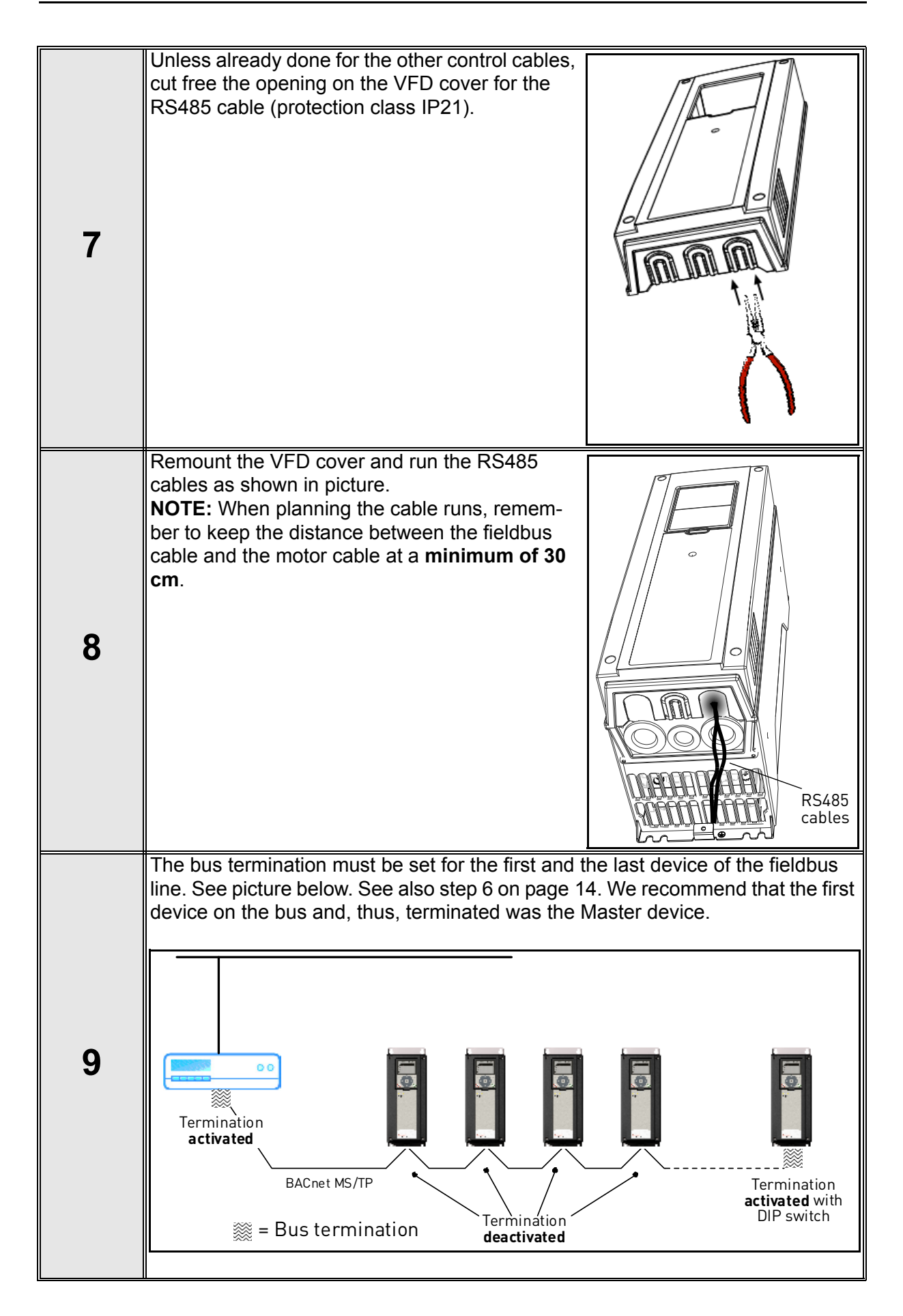

# <span id="page-17-0"></span>**5. Programming**

Basic information on how to use the control keypad you will find in the Application Manual.

The navigation path to the fieldbus parameters may differ from application to application. The exemplary paths below apply to the Honeywell Smart VFD.

1. First ensure that the right fieldbus protocol is selected.

*Navigate: Main Menu > I/O and Hardware (M5) > RS-485 (M5.7)* **OR** *Ethernet (M5.8) > Common settings (M5.7.1) > Protocol (P5.7.1.1) > Edit > (Choose protocol)*

2. Select *'Fieldbus control'* as the *Remote Control Place*.

*Navigate: Main Menu > Quick Setup (M1) > Rem. Ctrl. Place (P1.15)* OR *Navigate: Main Menu > Parameters (M3) > Start/Stop Setup (M3.2) > Rem.* 

*Ctrl. Place (P3.2.1)*

3. Choose source of reference. *Navigate: Main Menu > Parameters (M3) > References (M3.3)*

4. Set fieldbus parameters (M5.7 and M5.8). See below.

#### <span id="page-17-1"></span>**5.1 BACnet MS/TP parameters and monitoring values (M5.7.3)**

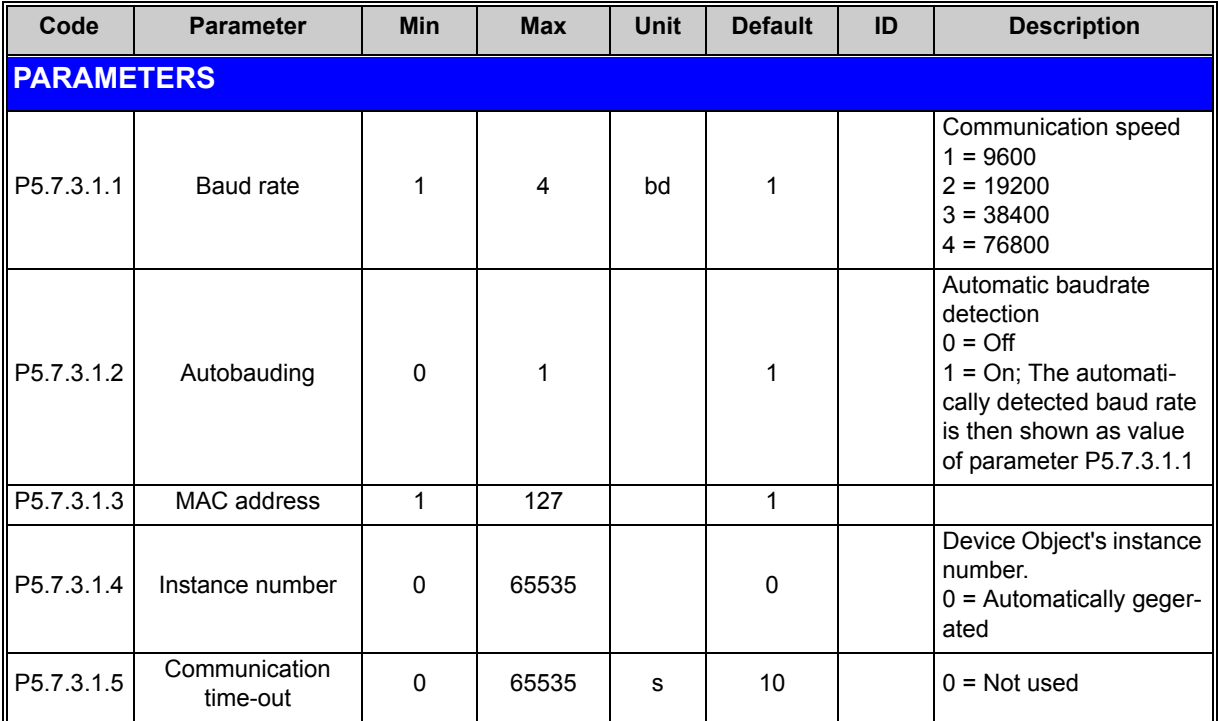

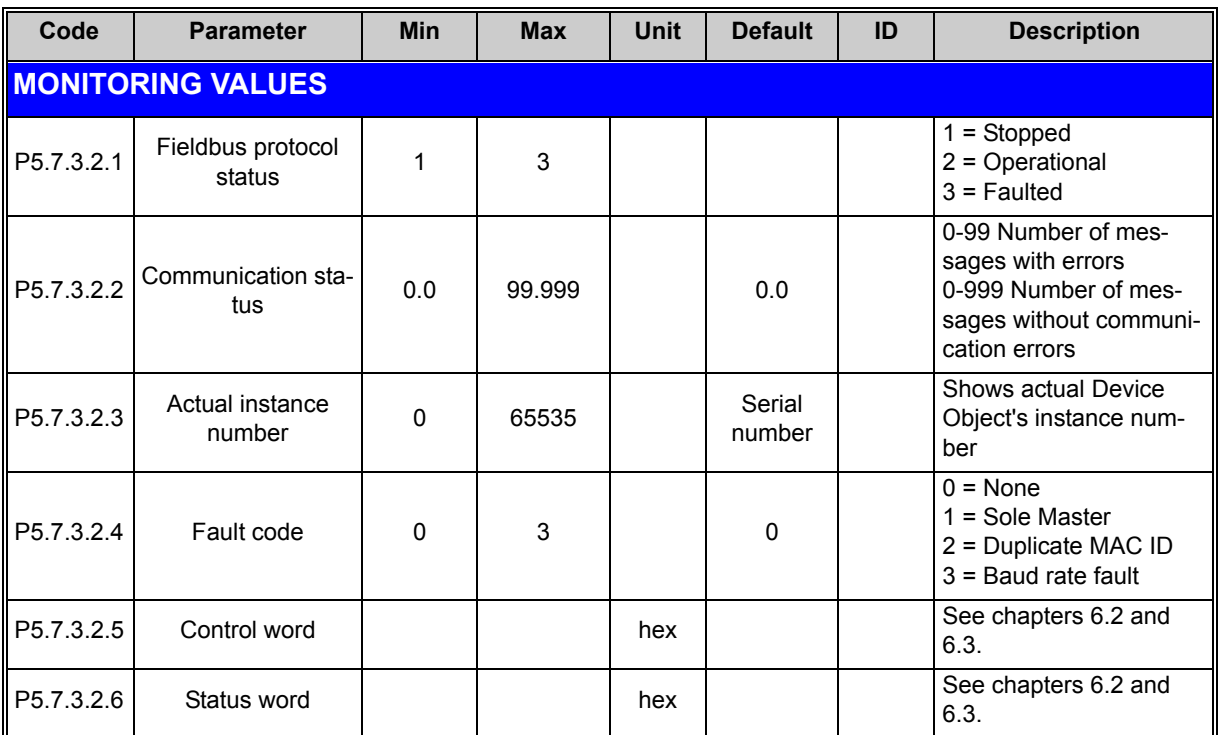

*Table 4. Parameters related with BACnet used through MS/TP*

# <span id="page-19-0"></span>**5.2 BACnet IP parameters and monitoring values**

#### <span id="page-19-1"></span>**5.2.1 Ethernet common settings (M5.8.1)**

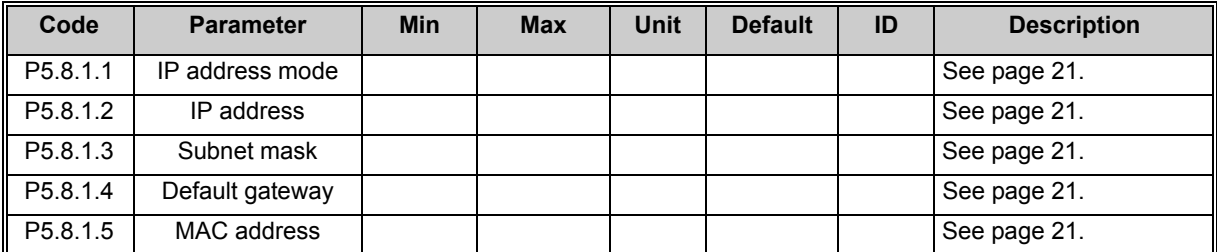

*Table 5. Common settings for BACnet IP*

## <span id="page-19-2"></span>**5.2.2 BACnet IP settings**

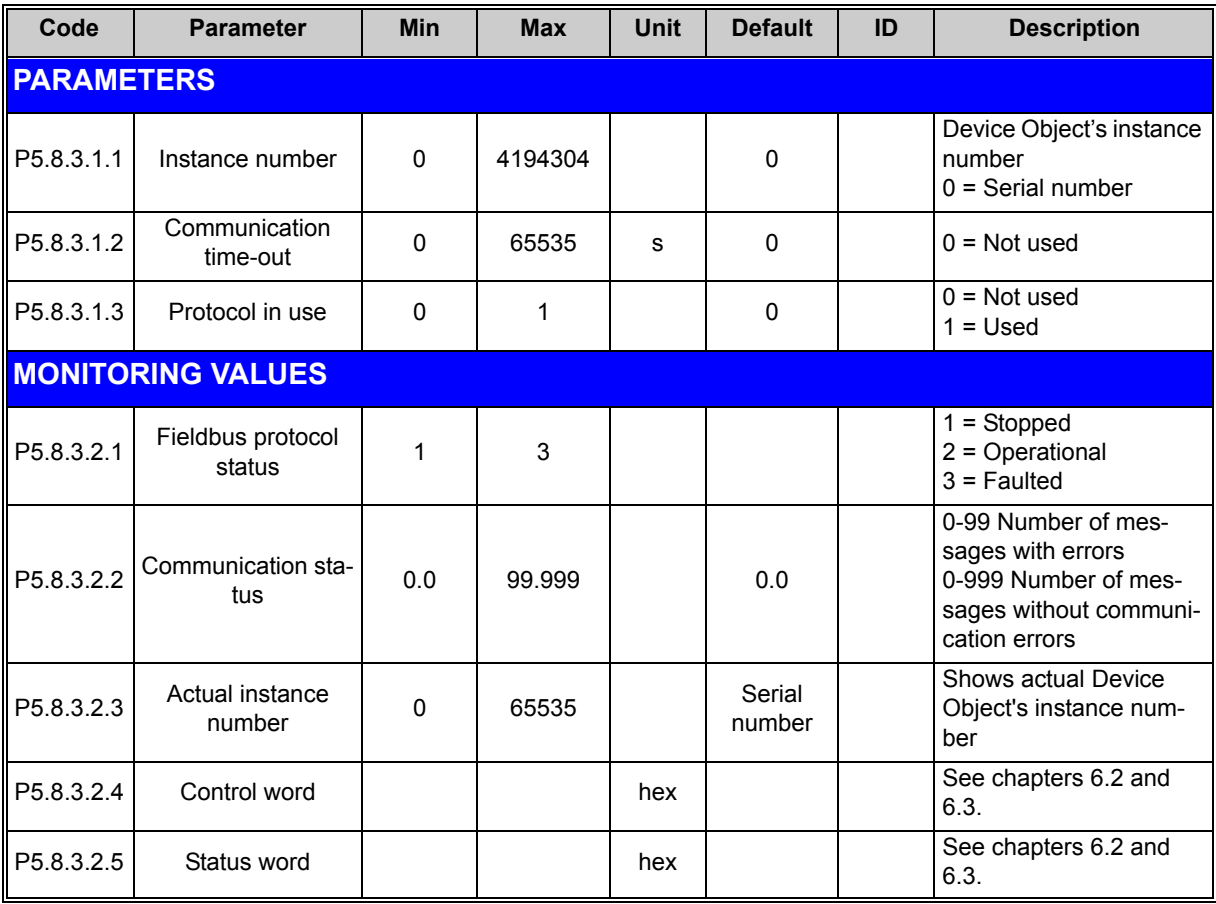

*Table 6. Parameters related with BACnet used through Ethernet*

#### <span id="page-20-0"></span>**5.3 BACnet MS/TP parameter descriptions**

#### <span id="page-20-1"></span>**5.3.1 BACnet MS/TP Parameters**

#### <span id="page-20-2"></span>*P5.7.3.1.1 BAUD RATE*

Select the communication speed for the network. The default value is 9600 baud. If value *Auto* is chosen this parameter is not editable.

#### *P5.7.3.1.2 AUTOBAUDING*

This function is set off by default. If the parameter is given value 1 the automatic baud rate detection is used. The automatically detected baud rate is then shown as value of parameter *[P5.7.3.1.1 Baud rate](#page-20-2)*.

#### *P5.7.3.1.3 MAC ADDRESS*

The parameters of every device must be set before connecting to the bus. Especially the parameters *MAC address* and *Baud rate* must be the same as in the master's configuration.

The first parameter, MAC (Medium Access Control) address, must be unique on the network to which it is connected. The same MAC address may be used on a device on another network within the internetwork

Addresses 128-254 are reserved for slaves. Addresses 1-127 are valid for both masters and slaves. The portion of the address space that is actually used for masters in a particular installation is determined by the value of the Max\_Master property of the Device object.

It is recommended that MAC address 0 be reserved for use by the MS/TP router. 255 is reserved for broadcasts.

#### <span id="page-20-3"></span>*P5.7.3.1.4 INSTANCE NUMBER*

The Device Object's Instance number must be unique across the entire BACnet internetwork because it is used to uniquely identify the BACnet devices. It may be used to conveniently identify the BACnet device from other devices during installation.

If 0 (default) is selected, the Device Instance number is read from the VFD. This unique number is then shown in the Monitor menu. If any other value than zero is selected, the value is used as Device Object's Instance number. The actual value is shown in the Monitor menu. The default value for this parameter is generated from the Ethernet MAC address. Last 2 octets will be used. XX.XX.XX.XX.FF.FF.

#### *P5.7.3.1.5 COMMUNICATION TIME-OUT*

BACnet board initiates a communication error if the board is a "sole master" in the network for a time defined with this parameter. '0' means that no fault is generated.

#### <span id="page-21-0"></span>**5.3.2 BACnet MS/TP monitoring values**

#### *P5.7.3.2.1 FIELDBUS PROTOCOL STATUS*

<span id="page-21-1"></span>*Fieldbus Protocol Status* tells the status of the protocol.

#### *P5.7.3.2.2 COMMUNICATION STATUS*

<span id="page-21-2"></span>The *Communication status* shows how many error and how many good messages the frequency converter has received. The Communication status includes a common error counter that counts CRC and parity errors and a counter for good messages.

Only messages to the current slave in use are counted in the good messages, not MS/TP token packages.

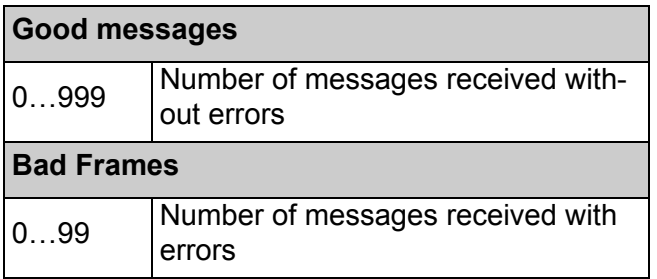

*Table 7.* 

#### *P5.7.3.2.3 ACTUAL INSTANCE NUMBER*

Shows the actual instance number.

#### *P5.7.3.2.4 FAULT CODE*

Shows BACnet MS/TP fault codes.

#### *P5.7.3.2.5 CONTROL WORD*

<span id="page-21-3"></span>Shows the *Control Word* received from the bus.

#### *P5.7.3.2.6 STATUS WORD*

<span id="page-21-4"></span>Shows the current *Status Word* that is sent to the bus.

#### <span id="page-22-0"></span>**5.4 BACnet IP parameter descriptions**

#### <span id="page-22-1"></span>**5.4.1 Ethernet common settings**

#### *P5.8.1.1 IP ADDRESS MODE*

Selectable alternatives are *DHCP* (Dynamic Host Configuration Protocol) and *Fixed*.

DHCP protocol gives IP addresses to new devices connecting to local network. This address is valid for a certain period of time.

A fixed IP address is specified manually and it does not change.

When the mode is changed from DHCP to Fixed the addresses will read

*IP*: 192.168.0.10 *Subnet mask*: 0.0.0.0 *Default gateway*: 0.0.0.0

#### *P5.8.1.2 IP ADDRESS*

An *IP address* is a series of numbers (like above) specific to the device connected to the Internet.

#### *P5.8.1.3 SUBNET MASK*

The network mask marks all the bits of an IP address for the identification of the network and the subnetwork.

#### *P5.8.1.4 DEFAULT GATEWAY*

Gateway address is the IP address of a network point that acts as an entrance to another network.

#### *P5.8.1.5 MAC ADDRESS*

The MAC address of the control board.

MAC address (Media Access Control) is a unique address given to each network host.

#### <span id="page-23-0"></span>**5.4.2 BACnet IP settings**

#### *P5.8.3.1.1 INSTANCE NUMBER*

Similar to BACnet MS/TP device object instance number (see [page 19\)](#page-20-3).

#### *P5.8.3.1.2 COMMUNICATION TIME-OUT*

BACnet board initiates a communication error if the Ethernet connection is lost. Communication time-out parameters define the minimum delay between UDP packages received from the master. The timer is reset and started after each received UDP package. This parameter can be used if the master is periodically polling the slaves.

#### *P5.8.3.1.3 PROTOCOL IN USE*

BACnet/IP protocol can be enabled and disabled with this parameter. When the parameter value is set to **"1"** the BACnet/IP protocol is enabled and disabled when set to "**0**".

#### <span id="page-23-1"></span>**5.4.3 IP monitoring values**

#### *P5.8.3.2.1 FIELDBUS PROTOCOL STATUS*

[Fieldbus Protocol Status tells the status of the protocol.](#page-21-1)

#### *P5.8.3.2.2 COMMUNICATION STATUS*

[The Communication status shows how many error and how many good messages the frequen](#page-21-2)cy converter has received. The Communication status includes a common error counter that [counts CRC and parity errors and a counter for good messages.](#page-21-2)

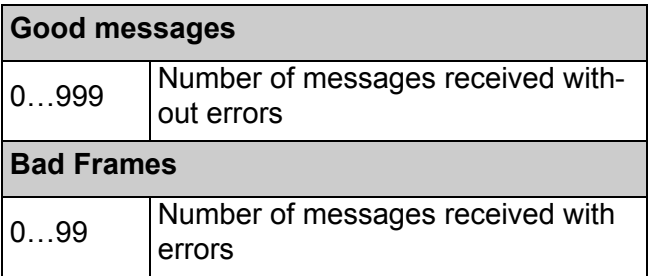

*Table 8. Communication status*

#### *P5.8.3.2.3 ACTUAL INSTANCE NUMBER*

The Device Object's actual instance number. This monitoring value is needed when value 0 is written to parameter P5.8.3.1.1.

#### *P5.8.3.2.3 CONTROL WORD*

[Shows the Control Word received from the bus.](#page-21-3)

#### *P5.8.3.2.4 STATUS WORD*

[Shows the current Status Word that is sent to the bus.](#page-21-4)

# <span id="page-25-0"></span>**6. Communications**

# <span id="page-25-1"></span>**6.1 Object types and properties supported**

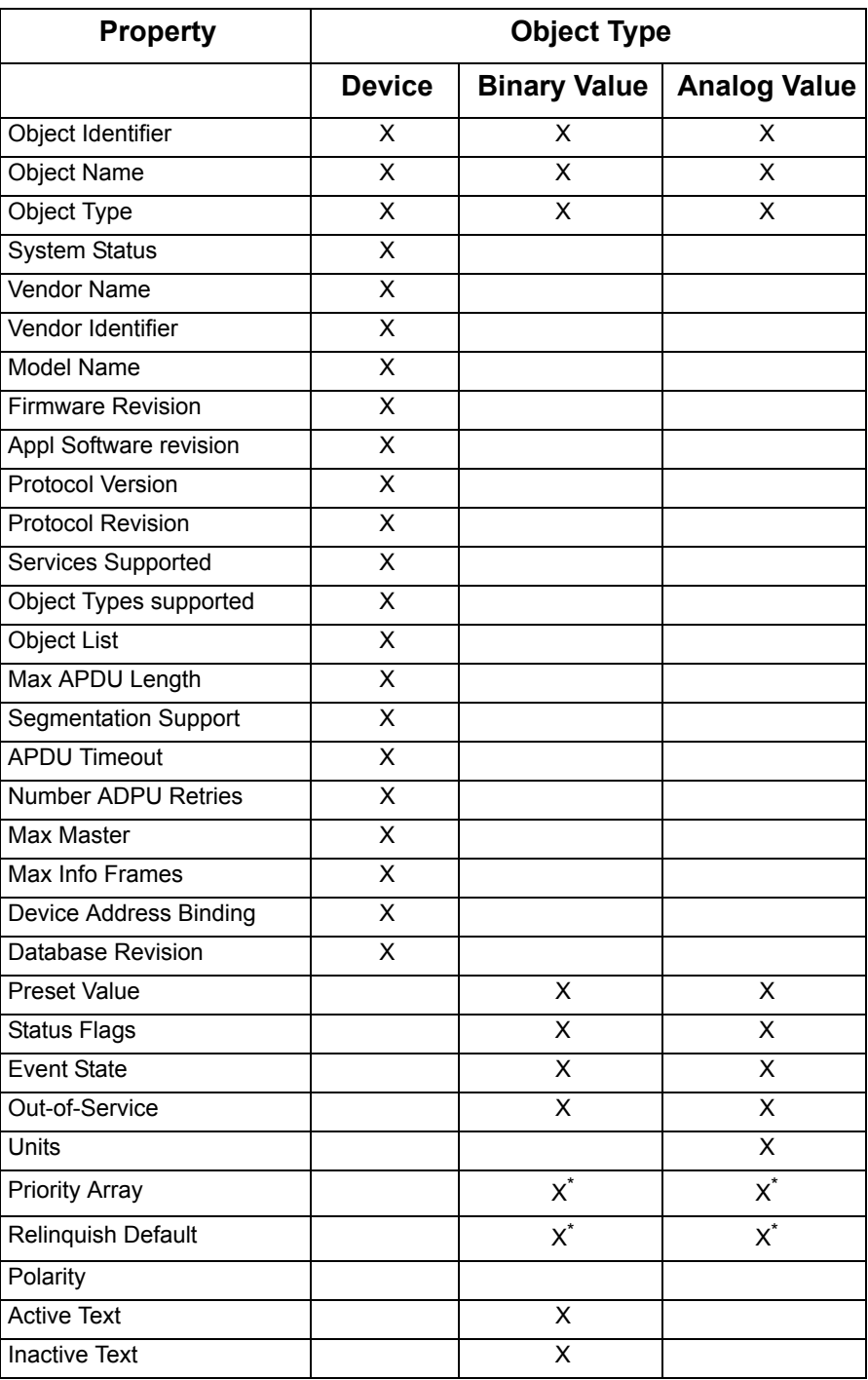

\*Only with commandable values

*Table 9. Object types and properties supported*

### <span id="page-26-0"></span>**6.1.1 Binary Value Object**

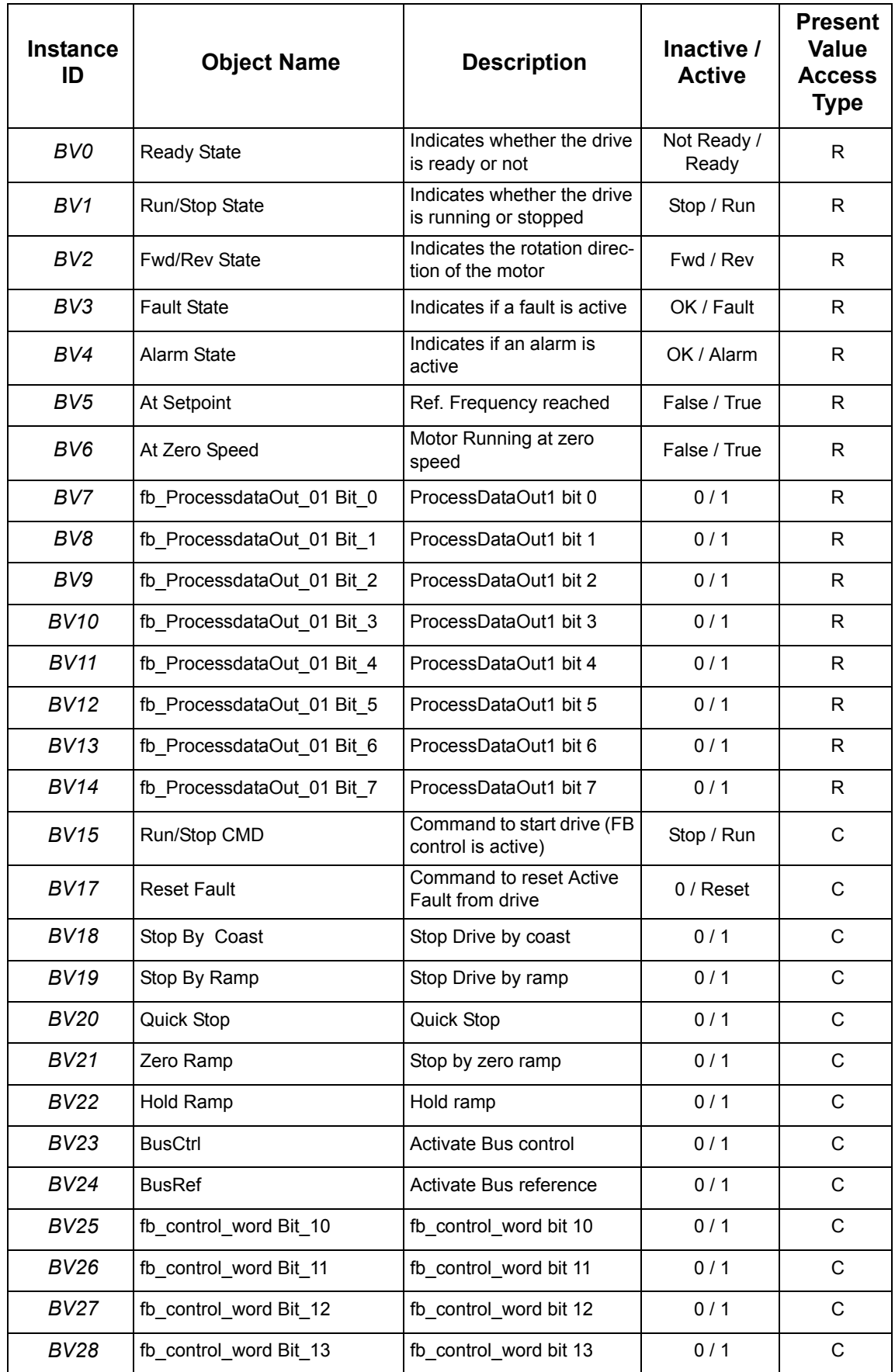

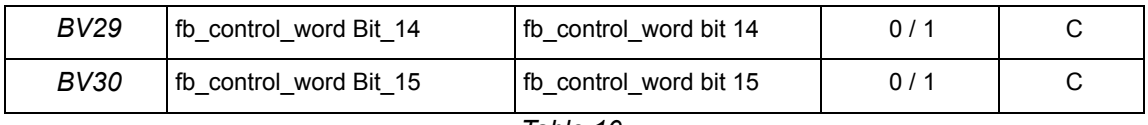

*Table 10.* 

**NOTE**: Present Value Access Types: **R** = Read-only, **W** = Writeable, **C** = Commandable. Commandable values support priority arrays & relinquish defaults.

### <span id="page-28-0"></span>**6.1.2 Analog Value Object**

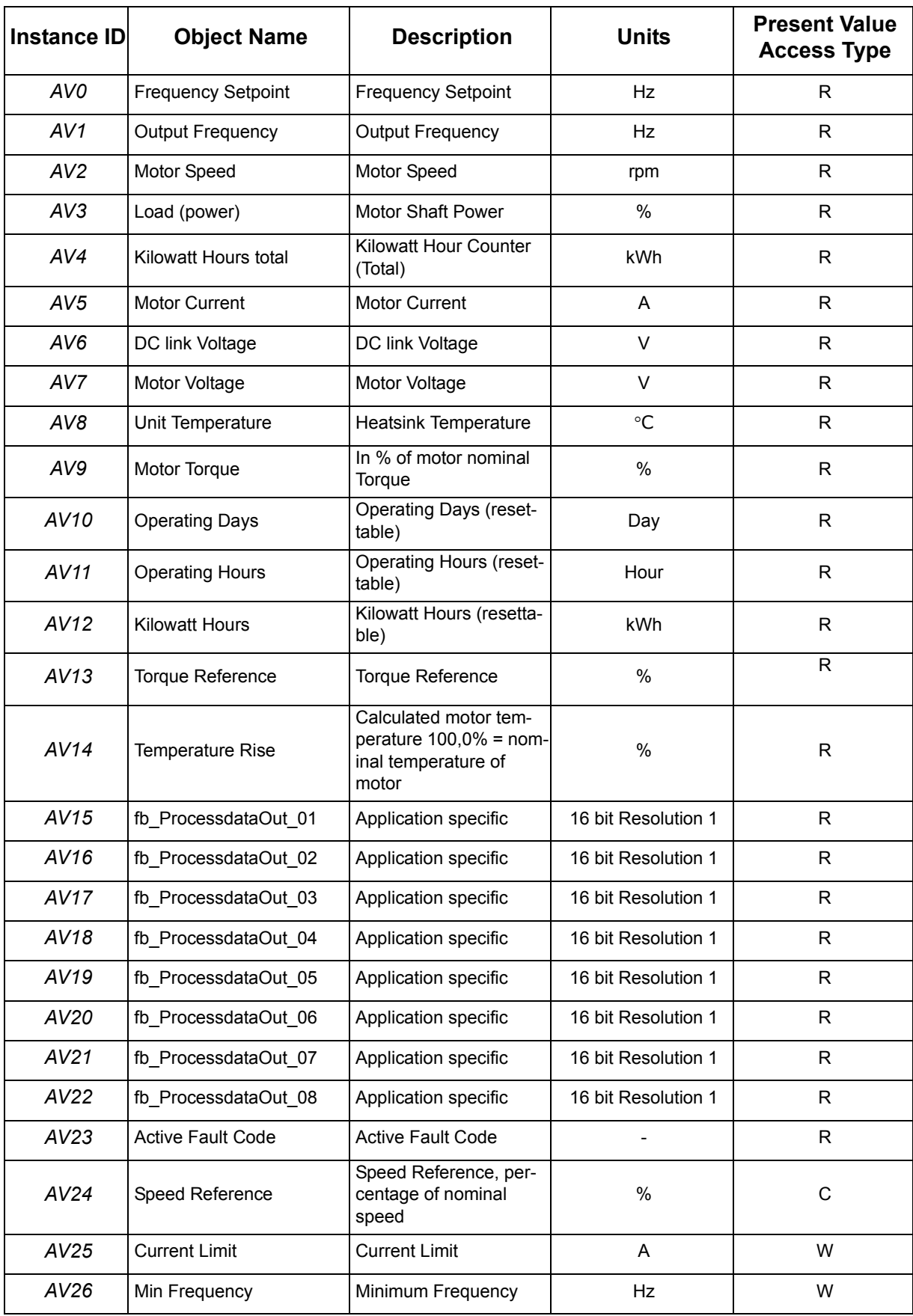

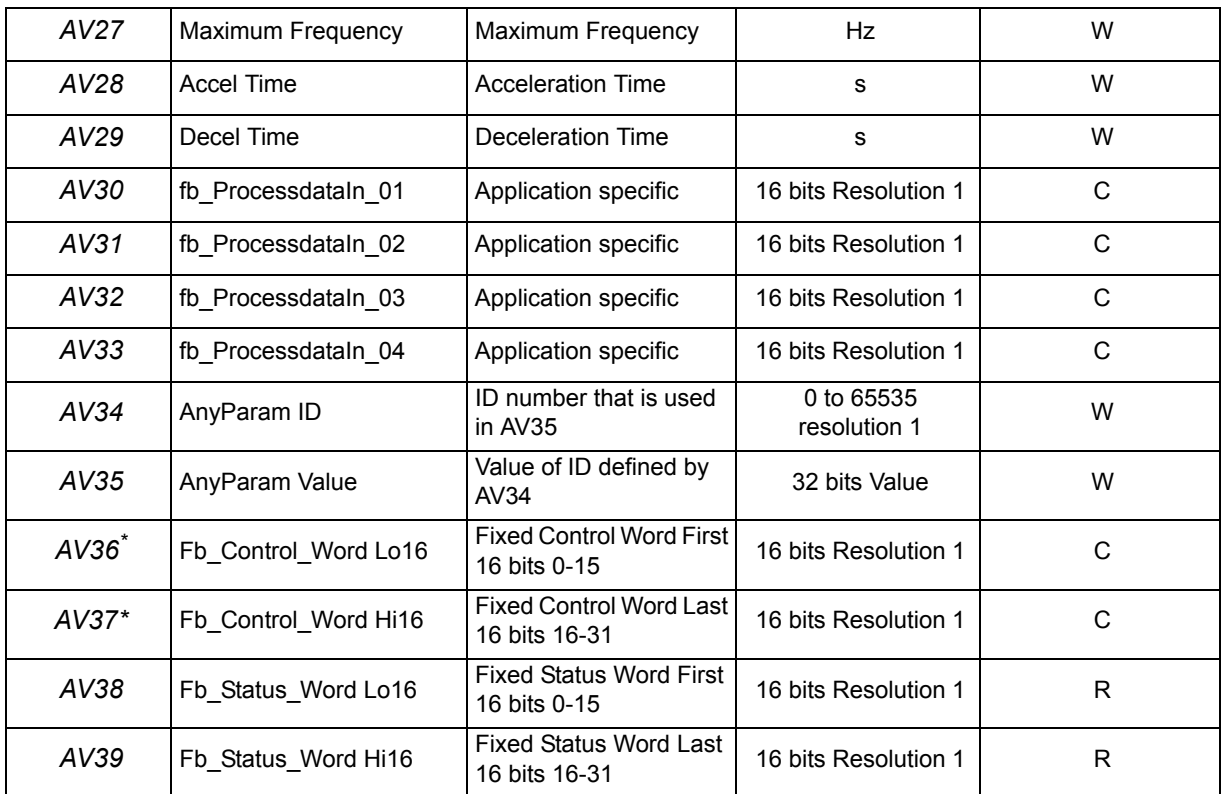

\*ANSI/IEEE-754 floating point. Binary coding can be done only if the value has no decimals.

*Table 11.* 

**NOTE:** Present Value Access Types: **R** = Read-only, **W** = Writeable, **C** = Commandable. Commandable values support priority arrays & relinquish defaults.

High and Low limits for the objects are defined in the application. See corresponding application for exact limits.

### <span id="page-30-0"></span>**6.2 Control word bits**

<span id="page-30-2"></span>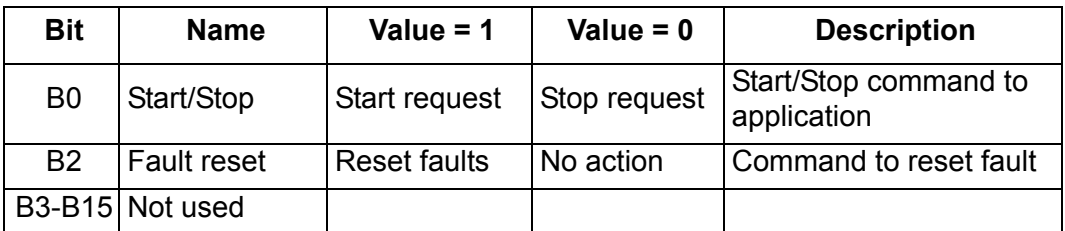

*Table 12. Control Word bits*

#### <span id="page-30-3"></span><span id="page-30-1"></span>**6.3 Status word bits**

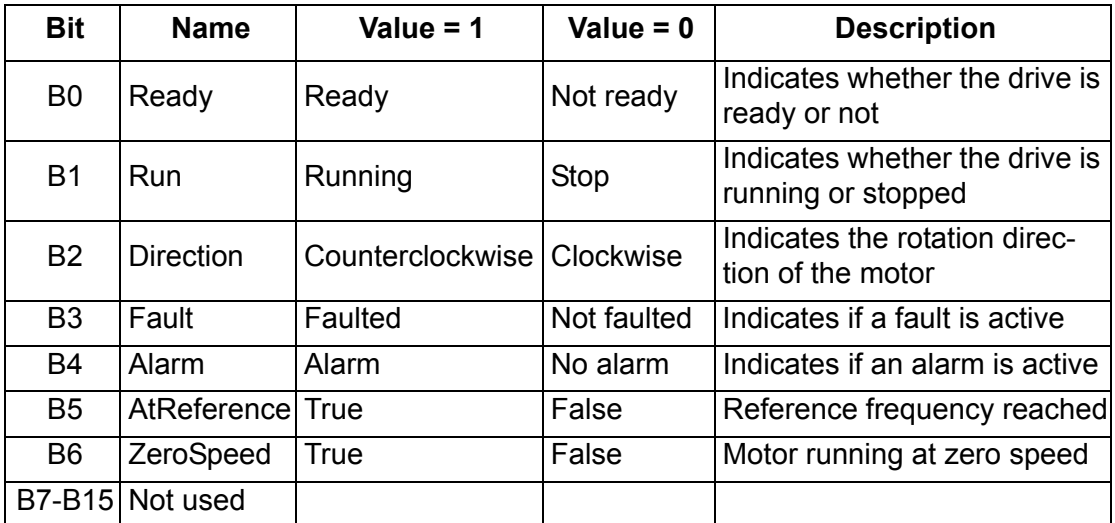

*Table 13. Status Word bits*

# <span id="page-31-0"></span>**7. Fault tracing**

When an unusual operating condition is detected by the VFD control diagnostics, the drive initiates a notification visible, for example, on the keypad. The keypad will show the ordinal number of the fault, the fault code and a short fault description.

The fault can be reset with the Reset button on the control keypad or via the I/O terminal. The faults are stored in the Fault history menu which can be browsed. The different fault codes you will find in the table below. This fault table presents only the faults related to the fieldbus in use.

## <span id="page-31-1"></span>**7.1 Typical fault conditions**

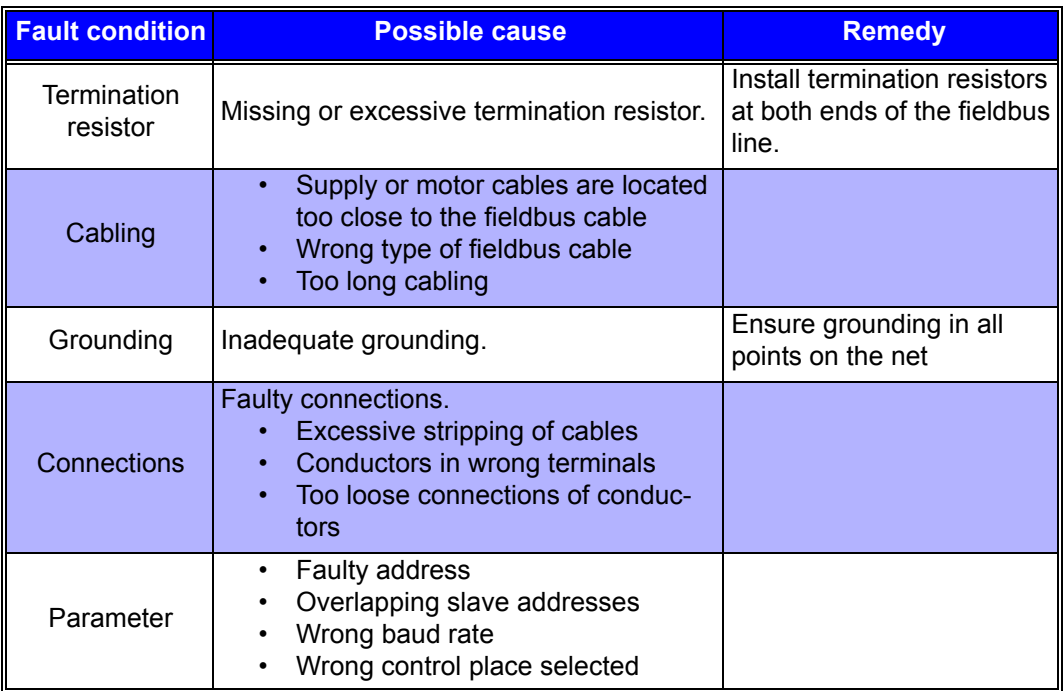

*Table 14. Typical fault conditions*

### <span id="page-32-0"></span>**7.2 Other fault conditions**

The following fault tracing diagram will help you to locate and fix some of the most usual problems. If the problem persists contact your local distributor.

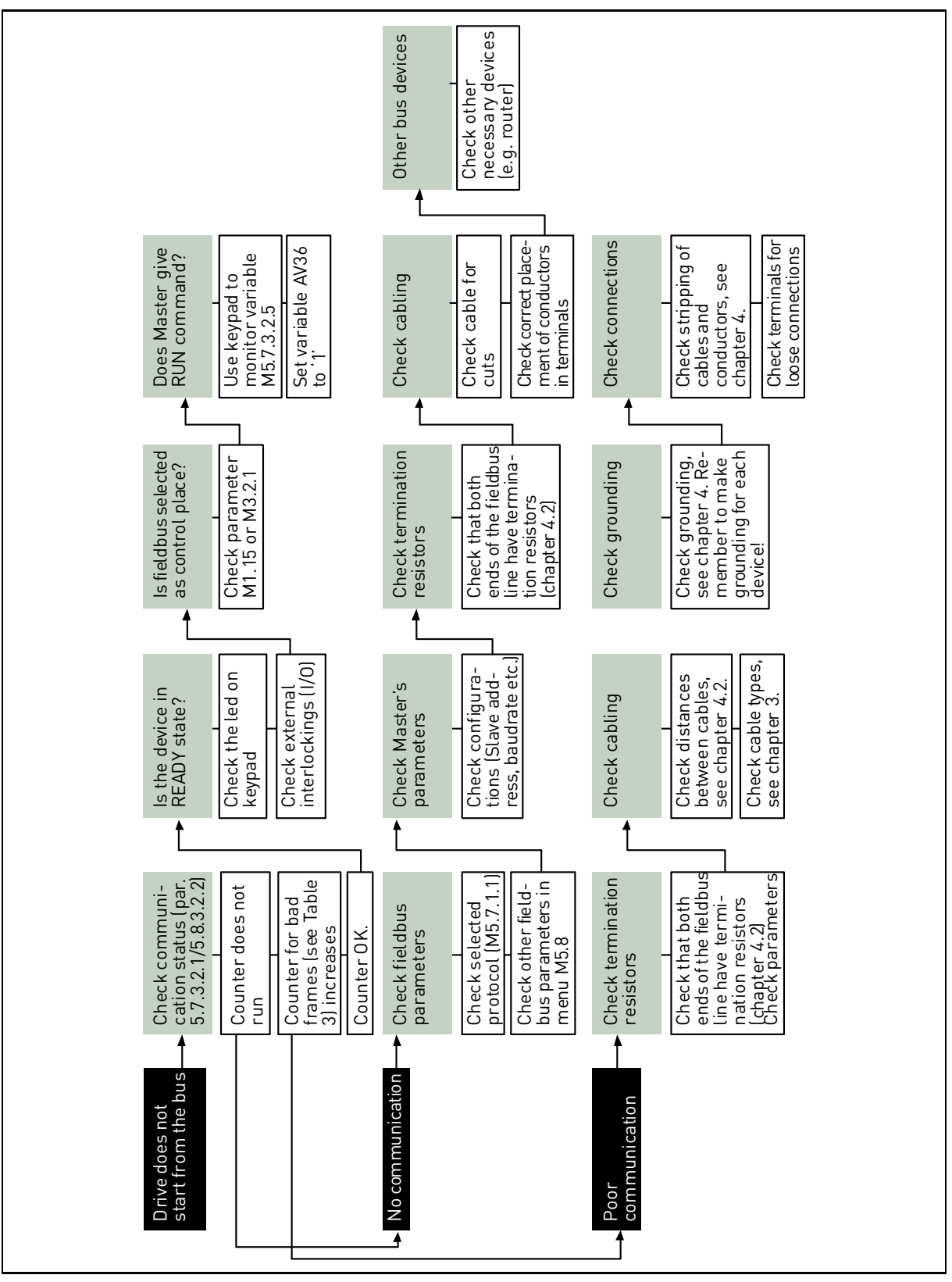

*Figure 8. Fault tracing diagram for BACnet MS/TP*

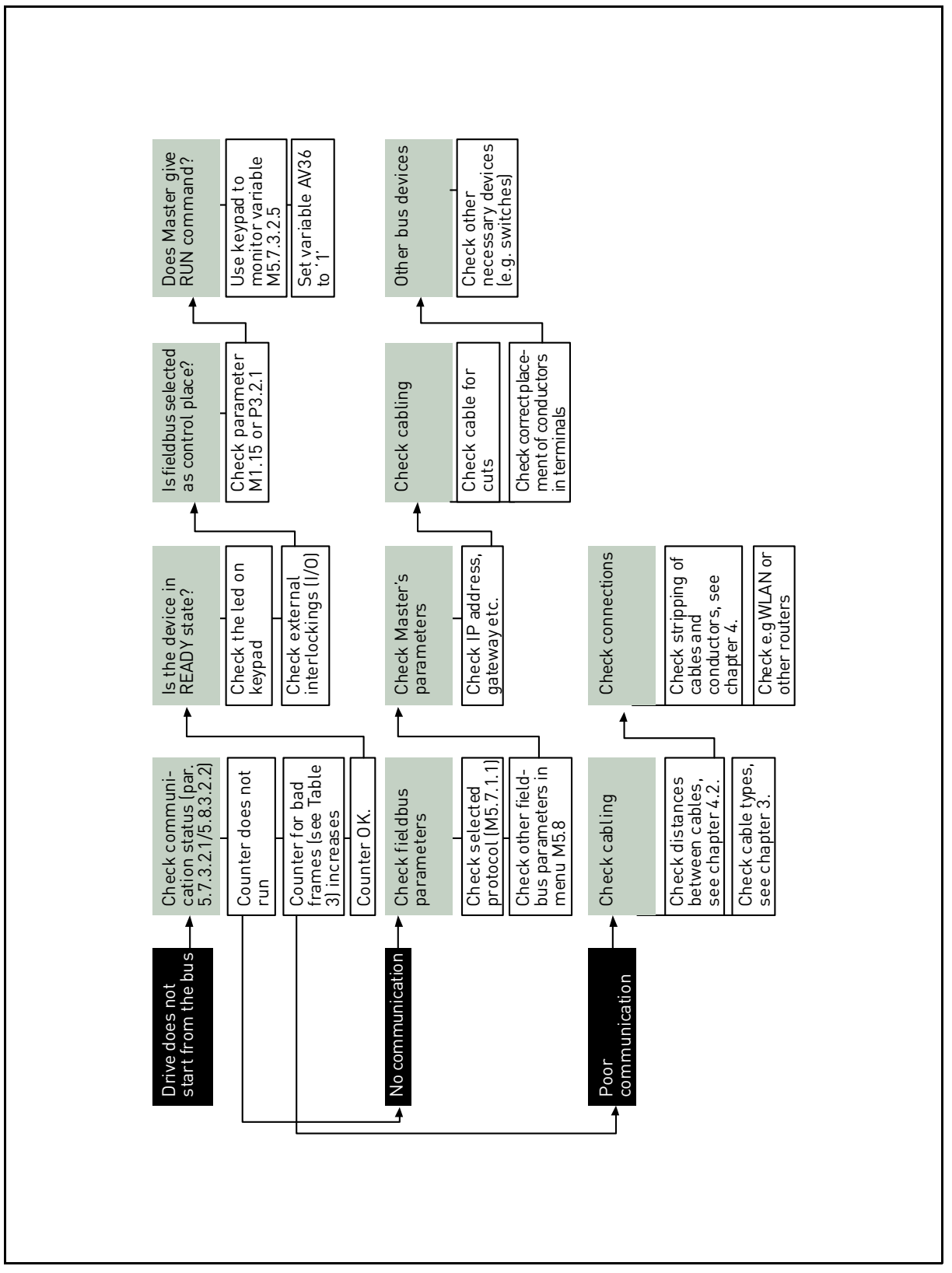

*Figure 9. Fault tracing diagram for BACnet IP*

# <span id="page-35-0"></span>**8. Quick setup**

Following these instructions, you can easily and fast set up your BACnet bus for use:

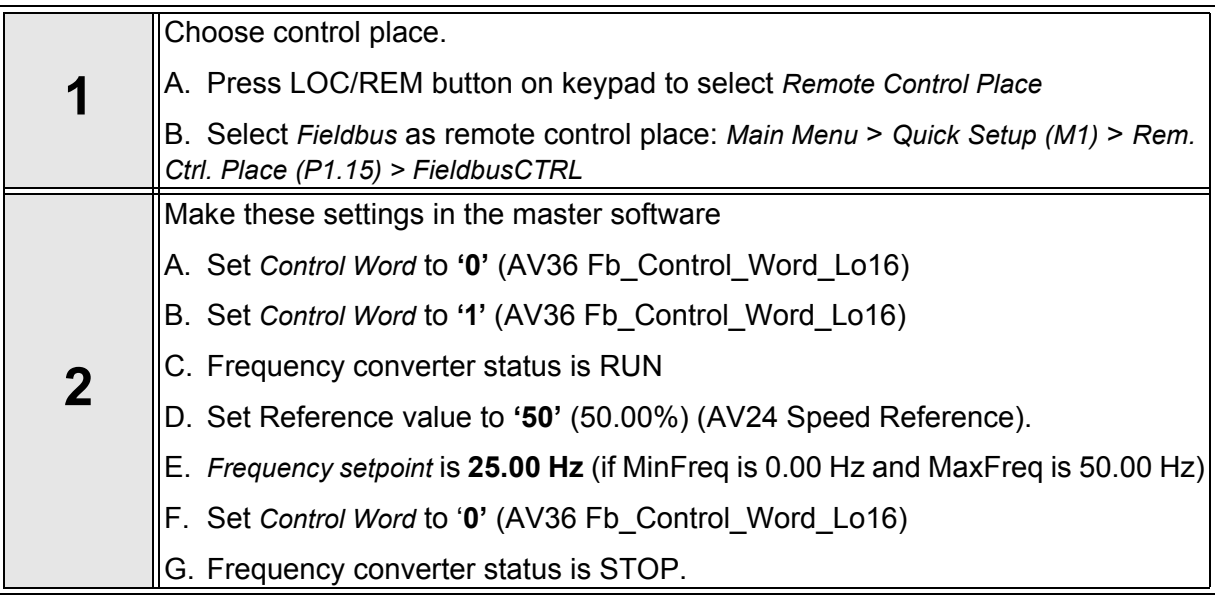

# <span id="page-37-0"></span>**9. Annex - Protocol implementation conformance statement**

#### **PROTOCOL IMPLEMENTATION CONFORMANCE STATEMENT (NORMATIVE)**

(This annex is part of this Standard and is required for its use.)

#### **BACnet Protocol Implementation Conformance Statement**

**Date:** November 7, 2008

**Vendor Name:** Honeywell

**Product Name:** Honeywell Smart VFD - xxx (xxx = MAC ID)

**Product Model Number:** Honeywell SmartVFD

**Applications Software Version:** xxx

**Firmware Revision:** 1

**BACnet Protocol Revision:** 4

**Product Description:** Honeywell SmartVFD HVAC

**BACnet Standardized Device Profile (Annex L):** BACnet Application Specific Controller (B-ASC)

**List all BACnet Interoperability Building Blocks Supported (Annex K):** DS-RP-B, DS-RPM-B, DS-WP-B, DS-WPM-B, DM-DDB-B, DM-DOB-B.

#### **Segmentation Capability:**

 $\square$  Segmented requests supportedWindow Size

 $\square$  Segmented responses supportedWindow Size

#### **Standard Object Types Supported:**

An object type is supported if it may be present in the device. For each standard Object Type supported provide the following data:

- 1. Whether objects of this type are dynamically creatable using the CreateObject service
- 2. Whether objects of this type are dynamically deletable using the DeleteObject service
- 3. List of the optional properties supported
- 4. List of all properties that are writable where not otherwise required by this standard
- 5. List of proprietary properties and for each its property identifier, datatype, and meaning
- 6. List of any property range restrictions

#### **Data Link Layer Options:**

MS/TP master (Clause 9), baud rate(s): 9600,19200,34800, 76800 (supports autobaud detection) BACnet IP, (Annex J)

#### **Device Address Binding:**

Is static device binding supported? (This is currently necessary for two-way communication with MS/TP slaves and certain other devices.)  $\Box$  Yes  $\Box$  No

#### **Networking Options:**

Router, Clause 6 - List all routing configurations, e.g., ARCNET-Ethernet, Ethernet-MS/TP, etc.

Annex H, BACnet Tunneling Router over IP

BACnet/IP Broadcast Management Device (BBMD)

#### **Does the BBMD support registrations by Foreign Devices?**  $\Box$  Yes  $\Box$  No

#### **Character Sets Supported:**

Indicating support for multiple character sets does not imply that they can all be supported simultaneously.

ANSI X3.4  $\Box$  IBM /Microsoft DBCS  $\Box$  ISO 8859-1

 $\Box$  ISO 10646 (UCS-2)  $\Box$  ISO 10646 (UCS-4)  $\Box$  JIS C 6226

If this product is a communication gateway, describe the types of non-BACnet equipment/networks(s) that the gateway supports.

### **Automation and Control Solutions**

Honeywell lntemational lnc. 1985 Douglas Drive North Golden Valley, MN 55422 customer.honeywell.com

Honeywell Limited-Honeywell Limitée 35 Dynamic Drive Toronto, Ontario M1V 4Z9

® U.S. Registered Trademark © 2010 Honeywell International Inc. 63-2697—03 T.W. 02-10 Printed in U.S.A.

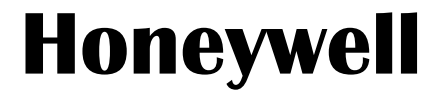